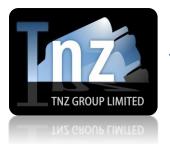

# **SMS Help Guides**

TNZ Group Limited | sales@tnz.co.nz | +64 9 9293000 | +64 9 522 8839

## **Email to SMS Broadcast with Substitution (Mail Merge)**

Email to SMS is a simple way of sending text messages via the internet.

You can use it to send broadcast messages out to a group of mobile numbers. You can also add customised values to be entered into the message.

If your email address is registered for sending messages through TNZ, you can simply:

- 1. Open your Email Client (e.g. Outlook)
- 2. "To" needs to contain broadcast@sms.tnz.co.nz
- 3. Type the message you want to send to the mobile number into the body of the email.
- 4. Attached the contact list of mobile numbers to the email (this must be in CSV format).

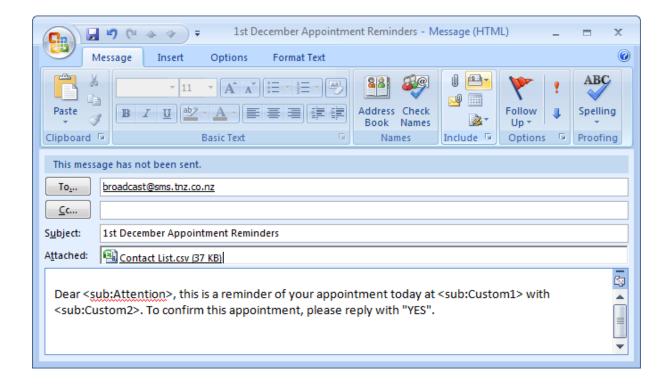

In the subject line, you may include some personal details about the message for your reference.

Ensure that there are no @sms.tnz.co.nz addresses CC'd in the email, as this will cause a duplicate broadcast to be sent!

#### Ensure you have formatted the "CSV" list correctly.

Numbers must begin with '0' for national messages or '00' for international messages. If you are sending a mixture of national and international messages, it may be safer to format all numbers in the international format.

If you have requested special formatting of numbers, your options may be different.

#### To send a national SMS:

→[Mobile Network][Mobile Number]

*displayed as* 0213334444

#### To send an international SMS:

→ [Country Code][Mobile Network][Mobile Number]

displayed as 0061433334444

#### The CSV Contact List's columns must be formatted as follows:

| 4 | А                 | В          | С                   | D       | Е        |
|---|-------------------|------------|---------------------|---------|----------|
| 1 | Mobile            | Attention  | Company             | Custom1 | Custom2  |
| 2 | 021 222 3333      | Mark       | ABC Ltd             | 9:30am  | Dr Jones |
| 3 | 027 333 4444      |            | IMC Corp            | 10:00am | Dr Jones |
| 4 | 029-9998888       | Robert     | West & East Limited | 10:30am | Dr Jones |
| 5 | (022) 6668888     | Lisa       |                     | 11:00am | Dr Jones |
| 6 | 0061 4 9999 8888  | John Smith | My Tyres Co         | 11:30am | Dr Jones |
| 7 | 0064 21 3333 9999 | S Thompson |                     | 1:00pm  | Dr Smith |
|   |                   |            |                     |         |          |

Attention and Company columns are optional.

If you are creating your CSV contact list using a Spreadsheet Editor such as Microsoft Excel or Oracle Openoffice, ensure that the leading '0's are retained.

Options to preserve the leading '0's:

Spaces: 021 222 3333 Dashes: 021-2223333 Brackets: (021)2223333

Cell Formatting: Set the cell formatting to "text" You can use a mixture of the above options.

Often customers like to personalise their broadcasts with additional information, specific to each recipient. This is where *Substitution* comes in...

When creating a list prior to sending a job, additional information can be added along with each destination address. See the CSV Contact List image above (with Custom columns included).

When the message is sent, our servers read through the document and search for any commands, replacing the values with the options specified in your CSV contact list.

Your main message should include the *Substitute* commands in the areas necessary. Our server will analyse your message, insert the commands and create them on-the-fly.

An example of a substitution string in the original message:

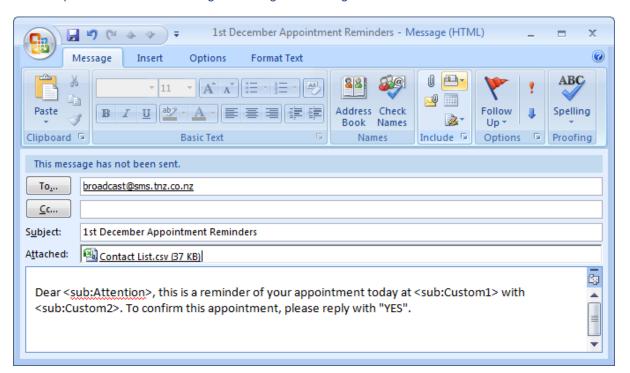

### This will be received as:

Dear Mark, this is a reminder of your appointment today at 9:30am with Dr Jones. To confirm the appointment, please reply with "YES".